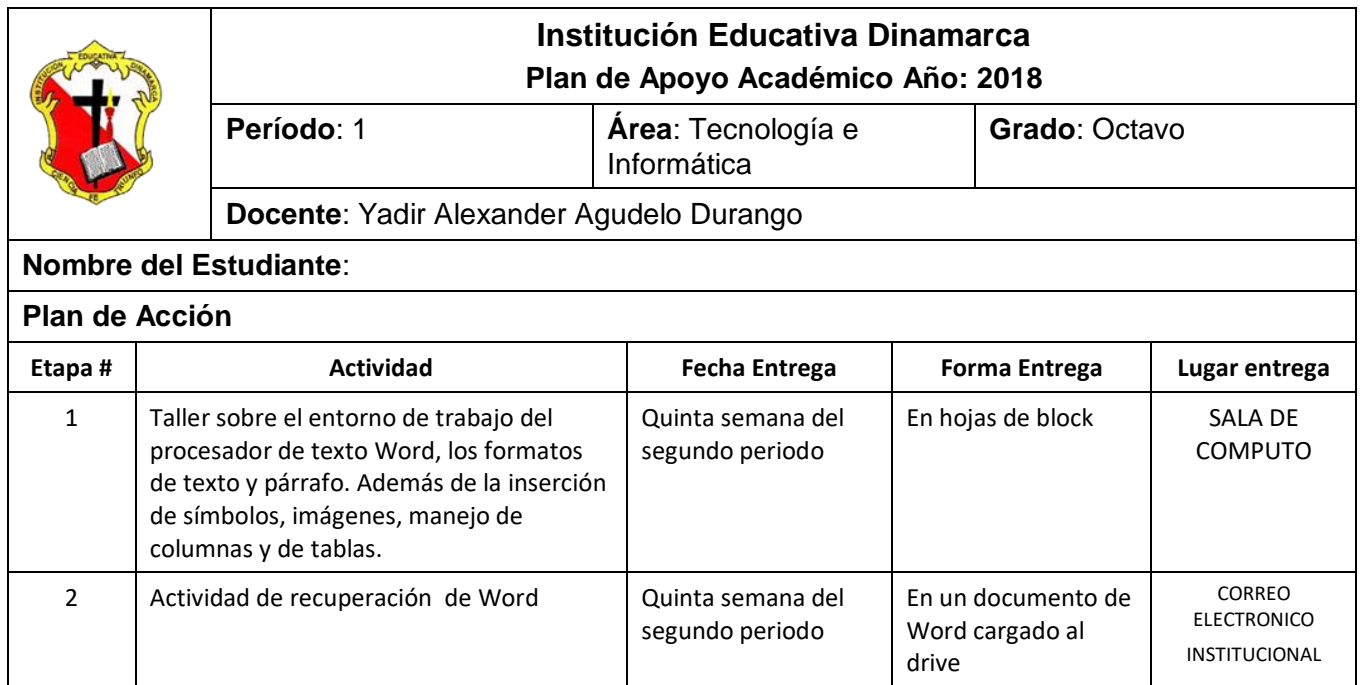

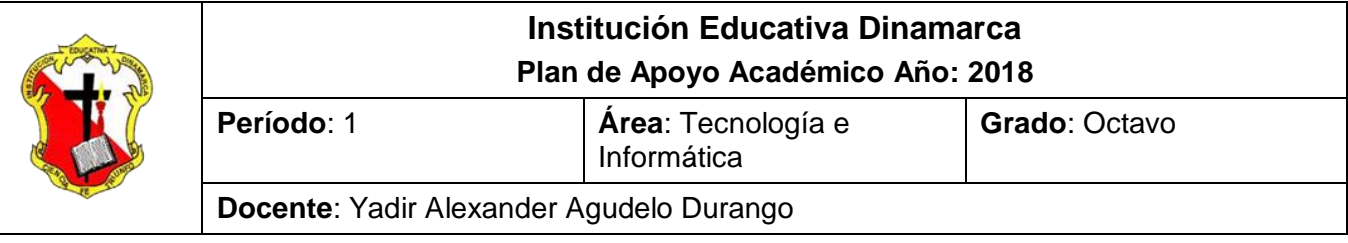

### **TALLER SOBRE EL ENTORNO DE TRABAJO DEL PROCESADOR DE TEXTO WORD, LOS FORMATOS DE TEXTO Y PÁRRAFO. ADEMÁS DE LA INSERCIÓN DE SÍMBOLOS, IMÁGENES, MANEJO DE COLUMNAS Y DE TABLAS.**

*Conforme lo estipula el Decreto 1290 y en coherencia con el sistema de evaluación y promoción institucional, se plantea el siguiente plan de nivelación y/o reconocimiento de saberes, como estrategia para la superación de la dificultad presentada en el área y el mejoramiento del rendimiento académico del estudiante.* 

Observación: El taller debe presentarse a mano completamente diligenciado con las normas del ICONTEC y ser sustentado en las fechas programadas por la institución; espacios en los cuales el estudiante dará cuenta de sus conocimientos y competencias.

- 1. ¿Por qué consideras importante conocer el manejo de los procesadores de texto?
- 2. Los botones de la barra de herramientas representan los principales de comandos que se agrupan en los menús. ¿por qué crees se incorporó esta característica en Word?
- 3. Explica la diferencia que existe entre el comando Guardar y el comando Guardar Como del menú Archivo.
- 4. Algunas personas dejan para el final el procedimiento para guardar el archivo, es decir, digitan toda la información y al final graban. Esto es prudente? Sustenta tu respuesta.
- 5. Las operaciones **Copiar** y **Pegar** puede ser utilizadas para duplicar textos ya escritos en diferentes fuentes como Internet. ¿Consideras que este detalle puede hacer a las personas facilistas? Explica tu respuesta.
- 6. Consulta la función de los siguientes botones de la barra de herramientas o cinta de Opciones:

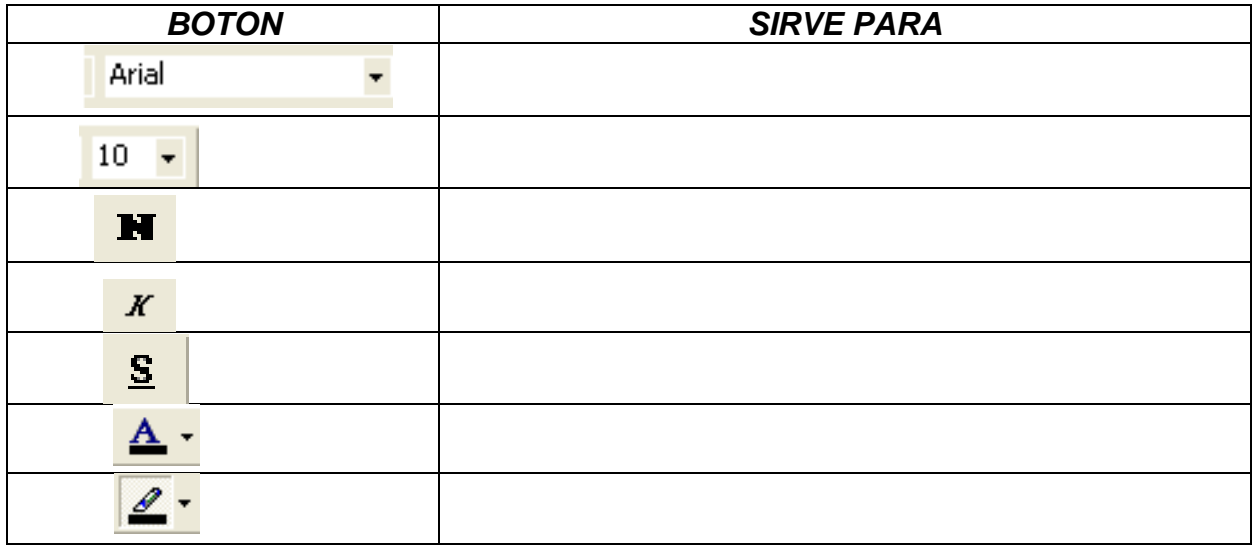

7. ¿Como se realizan las siguientes operaciones con el teclado?

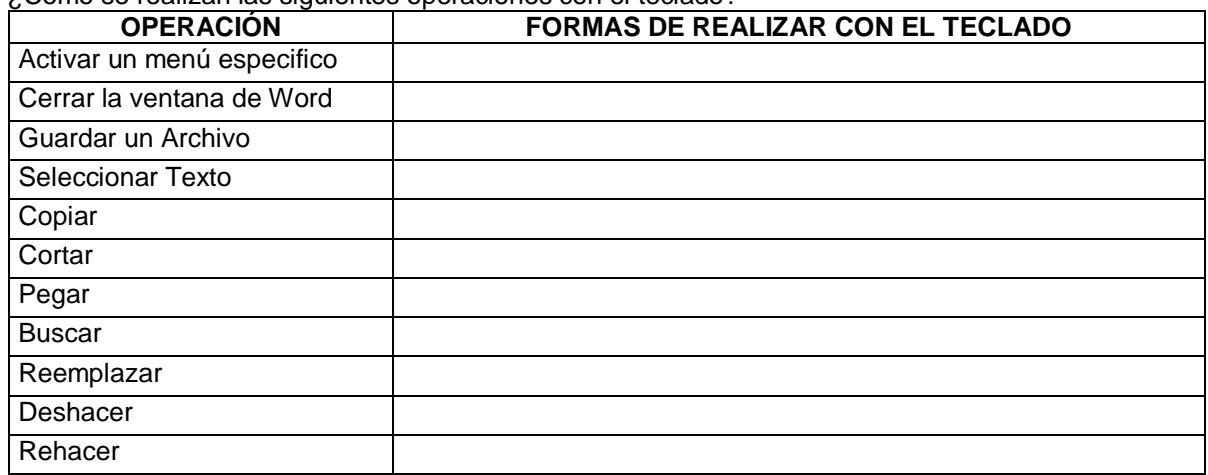

- 8. ¿A que se refieren los siguientes términos relacionados con el procesador de texto Word:
	- $\checkmark$  Vistas de un documento
	- $\checkmark$  Formato al texto
	- $\checkmark$  Letras Capitales
- 9. Explica la utilidad de los siguientes componentes de Microsoft Word.
	- $\checkmark$  Cinta de Opciones
		- $\checkmark$  Barra de Estado
		- $\checkmark$  Barra de Desplazamiento
		- $\checkmark$  Barra de Herramientas de acceso rapido
		- $\checkmark$  Regleta
- 10. Selecciona según la pista, la letra y el nombre del componente.

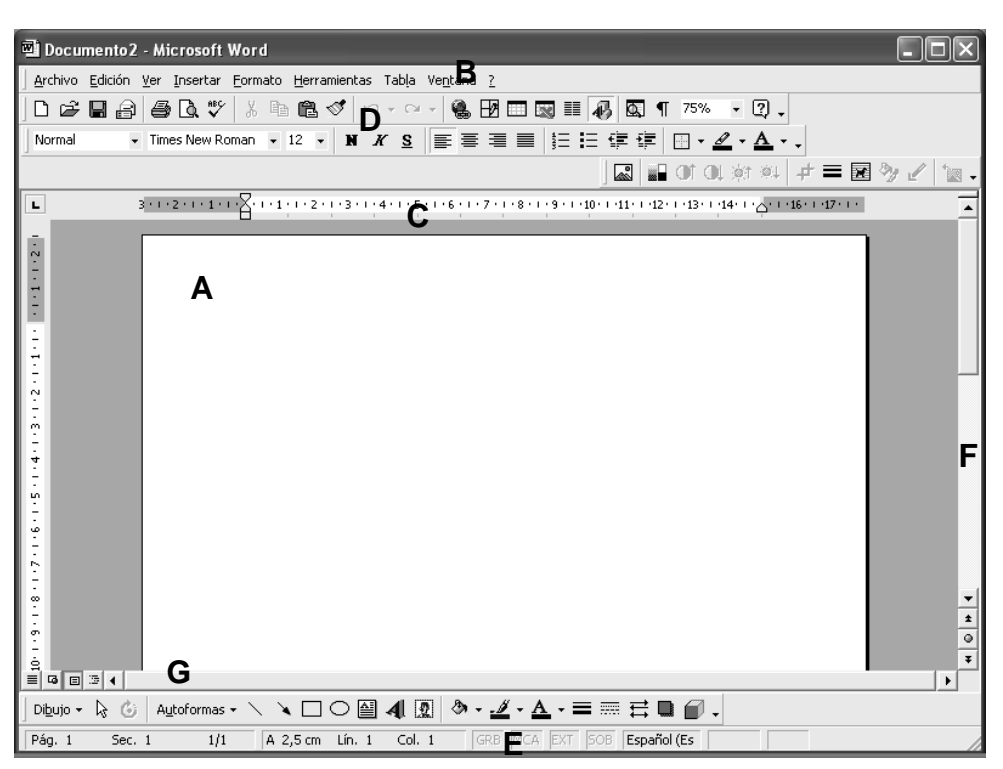

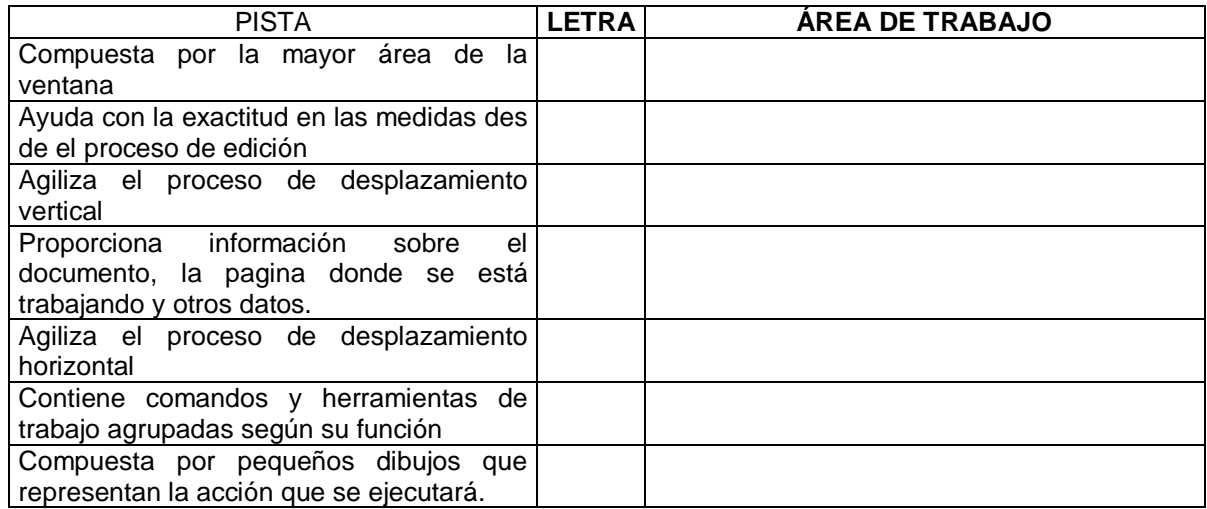

11. Completa las siguientes ideas:

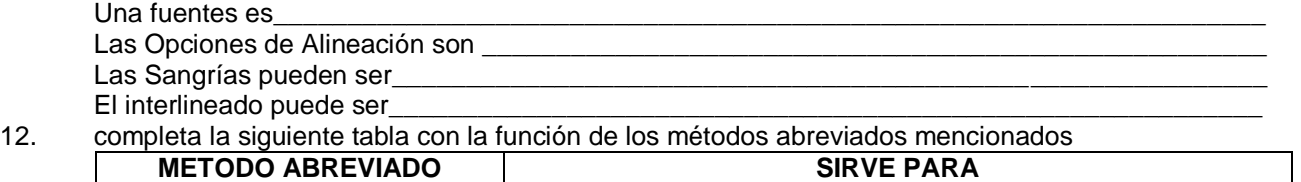

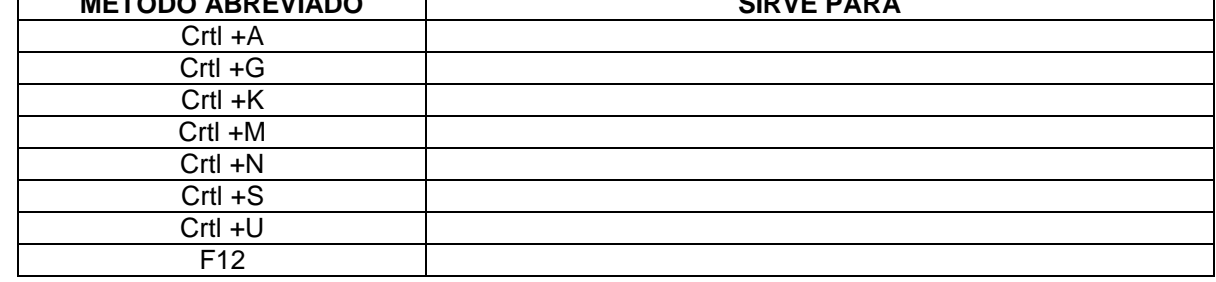

\_\_\_\_\_\_\_\_\_\_\_\_\_\_\_\_\_\_\_\_\_\_\_\_\_\_\_\_\_\_\_\_\_\_\_\_\_\_\_\_\_\_\_\_\_\_\_\_\_\_\_\_\_\_\_\_\_\_\_\_\_\_\_\_\_\_\_\_\_\_\_\_\_\_\_\_\_\_\_\_

\_\_\_\_\_\_\_\_\_\_\_\_\_\_\_\_\_\_\_\_\_\_\_\_\_\_\_\_\_\_\_\_\_\_\_\_\_\_\_\_\_\_\_\_\_\_\_\_\_\_\_\_\_\_\_\_\_\_\_\_\_\_\_\_\_\_\_\_\_\_\_\_\_\_\_\_\_\_\_\_ \_\_\_\_\_\_\_\_\_\_\_\_\_\_\_\_\_\_\_\_\_\_\_\_\_\_\_\_\_\_\_\_\_\_\_\_\_\_\_\_\_\_\_\_\_\_\_\_\_\_\_\_\_\_\_\_\_\_\_\_\_\_\_\_\_\_\_\_\_\_\_\_\_\_\_\_\_\_\_\_

\_\_\_\_\_\_\_\_\_\_\_\_\_\_\_\_\_\_\_\_\_\_\_\_\_\_\_\_\_\_\_\_\_\_\_\_\_\_\_\_\_\_\_\_\_\_\_\_\_\_\_\_\_\_\_\_\_\_\_\_\_\_\_\_\_\_\_\_\_\_\_\_\_\_\_\_\_\_\_\_ \_\_\_\_\_\_\_\_\_\_\_\_\_\_\_\_\_\_\_\_\_\_\_\_\_\_\_\_\_\_\_\_\_\_\_\_\_\_\_\_\_\_\_\_\_\_\_\_\_\_\_\_\_\_\_\_\_\_\_\_\_\_\_\_\_\_\_\_\_\_\_\_\_\_\_\_\_\_\_\_

\_\_\_\_\_\_\_\_\_\_\_\_\_\_\_\_\_\_\_\_\_\_\_\_\_\_\_\_\_\_\_\_\_\_\_\_\_\_\_\_\_\_\_\_\_\_\_\_\_\_\_\_\_\_\_\_\_\_\_\_\_\_\_\_\_\_\_\_\_\_\_\_\_\_\_\_\_\_\_\_

\_\_\_\_\_\_\_\_\_\_\_\_\_\_\_\_\_\_\_\_\_\_\_\_\_\_\_\_\_\_\_\_\_\_\_\_\_\_\_\_\_\_\_\_\_\_\_\_\_\_\_\_\_\_\_\_\_\_\_\_\_\_\_\_\_\_\_\_\_\_\_\_\_\_\_\_\_\_\_\_

13. Indique el procedimiento para insertar:

SIMBOLOS\_\_\_\_\_\_\_\_\_\_\_\_\_\_\_\_\_\_\_\_\_\_\_\_\_\_\_\_\_\_\_\_\_\_\_\_\_\_\_\_\_\_\_\_\_\_\_\_\_\_\_\_\_\_\_\_\_\_\_\_\_\_\_\_\_\_\_\_\_\_

IMÁGENES PREDISEÑADAS\_\_\_\_\_\_\_\_\_\_\_\_\_\_\_\_\_\_\_\_\_\_\_\_\_\_\_\_\_\_\_\_\_\_\_\_\_\_\_\_\_\_\_\_\_\_\_\_\_\_\_\_\_\_\_

TABLAS

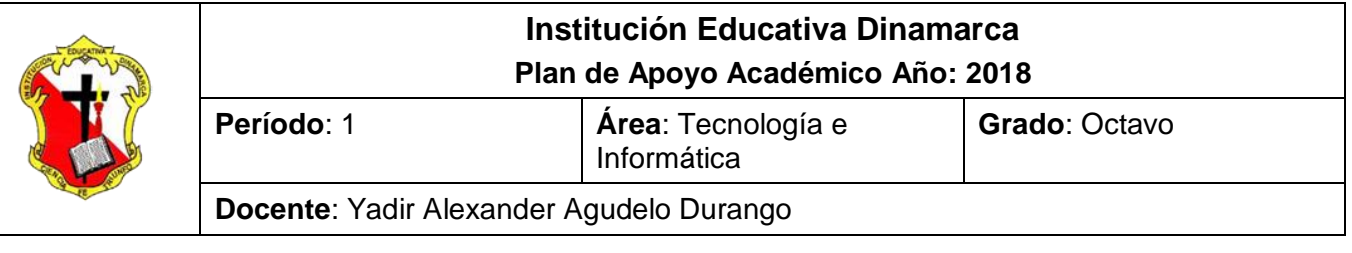

## **ACTIVIDAD DE RECUPERACIÓN PROCESADOR DE TEXTO WORD**

*Conforme lo estipula el Decreto 1290 y en coherencia con el sistema de evaluación y promoción institucional, se plantea el siguiente plan de nivelación y/o reconocimiento de saberes, como estrategia para la superación de la dificultad presentada en el área y el mejoramiento del rendimiento académico del estudiante.* 

Observación: La actividad de realizarse a través del PROCESADOR DE TEXTO WORD y guardarse con el nombre ACTIVIDAD DE WORD RECUPERACIÓN 8° PERIODO 1 y cargar en el Drive en la carpeta Actividades de Word. Es debe estar compartida al correo [yadir.agudelo@dinamarca.edu.co](mailto:yadir.agudelo@dinamarca.edu.co) en las fechas programadas por la institución; espacios en los cuales el estudiante dará cuenta de sus conocimientos y competencias.

#### 1. DIGITAR EL SIGUIENTE TEXTO

#### **JUANA LA BABOSA**

Juana era una babosa en condiciones porque hacía todo lo que se esperaba de ellas: comía y comía las tiernas hojitas verdes dejando su rastro de babosa por cualquier sitio por donde pasaba. Su vida discurría tranquila de plantita en plantita, paseando por la húmeda tierra, haciendo agujeritos en el suelo para construirse su casita. La verdad que era una babosa hecha y derecha, de la colita a la cabeza. Pero Juana tenía una espinita clavada en su corazoncito de babosa porque tenía un deseo oculto que jamás había contado, un sueño inalcanzable: Juana deseaba ser un caracol.

Por las noches, antes de dormir, soñaba que trepaba por los tallitos con su casita acuestas. En sus sueños ella tenía una casita muy limpita, muy bien empañada de babas para mantenerla bien lubricada. Por supuesto nadie sabía que Juana quería ser un caracol ya que eso suponía perder el respeto que hacia ella sentía el resto de las babosas y sería víctima, seguro, de un gran vacío social. Estaba muy mal visto andar con caracoles, hablar con ellos, comer en la misma hoja que ellos, y más todavía querer ser uno de ellos.

Un día, cuando regresaba a su casita después de un largo camino por unas plantas demasiado amargas para su gusto debido a los numerosos tricomas que contenía, descubrió algo que cambiaría su vida para siempre. Entre una hoja seca y una flor caída, escondido, había un pequeño bulto redondo, de colores ocres, parecido a una piedra de río... pero no, sin duda, a medida que se acercaba, ya sabía de qué se trataba: era una casita de caracol abandonada. Jamás había visto casa tan bonita. Se acercó para mirarla de cerca más detenidamente. Su forma redondeada, los tonos de los colores incluso el olor de aquella casa era maravilloso. Tenía un pequeño agujero y algunas grietas, sin duda el motivo de haberla dejado allí abandonada. Y aunque estaba sucia a Juana no le importaba, seguía pensando que era la casa más encantadora que había visto jamás.

Casi sin dudarlo se fue corriendo a casa a coger sus herramientas para arreglar la que ahora sería su nueva casa. Toda la noche, sin dormir, la pasó entrando y saliendo, lubricando, tapando grietas, arreglando la fontanería, decorándola y, en fin, poniendo a punto su nuevo hogar. Poco antes de amanecer se encontraba en perfectas condiciones.

Limpia y preciosa dispuesta a ser habitada. Se apresuró a introducirse en ella para viajar y avisar a todas sus familiares y amigas. Despacito, con su casita a cuestas, orgullosa de ella, de su trabajo, de su nueva situación, firme, segura, convencida pero sobre todo, feliz, se encontró con el resto de babosas.

Cuando la vieron la sorpresa fue mayúscula. Se rieron de ella (con lo bonita que estaba...) la insultaron y la amenazaron. Las babosas pueden ser muy crueles. Las babosillas pequeñas se burlaban, todos se reían. Los desprecios eran cada vez mayores y Juana comenzó un silencioso y triste llanto.

Juana se sintió dolida. Muy dolida. Toda la ilusión que había sentido se había desvanecido en segundos. Su tristeza era infinita. Y salió de su preciosa casita. Miró como se reían de ella y sintió odio hacia aquellas babosas. Un odio atroz que se convirtió en un fuerte y caluroso orgullo. Con la cabeza bien alta tomó una firme decisión:

Jamás, jamás, jamás nadie volvería a decirle como ir o como no ir. No estaba bien reirse de los demás porque cada uno puede hacer, pensar y ser como quiera. Y ella quería tener su casa y tendría su casa. Le costara lo que le costara conseguiría ser feliz como sólo ella podía ser feliz. ¿Qué más da que el resto de babosas pensaran distinto? Lo importante es la fuerza que tengamos y lo mucho que creamos en nosotros mismos. Y para ello sólo hace falta una cosa: tener coraje para intentarlo.

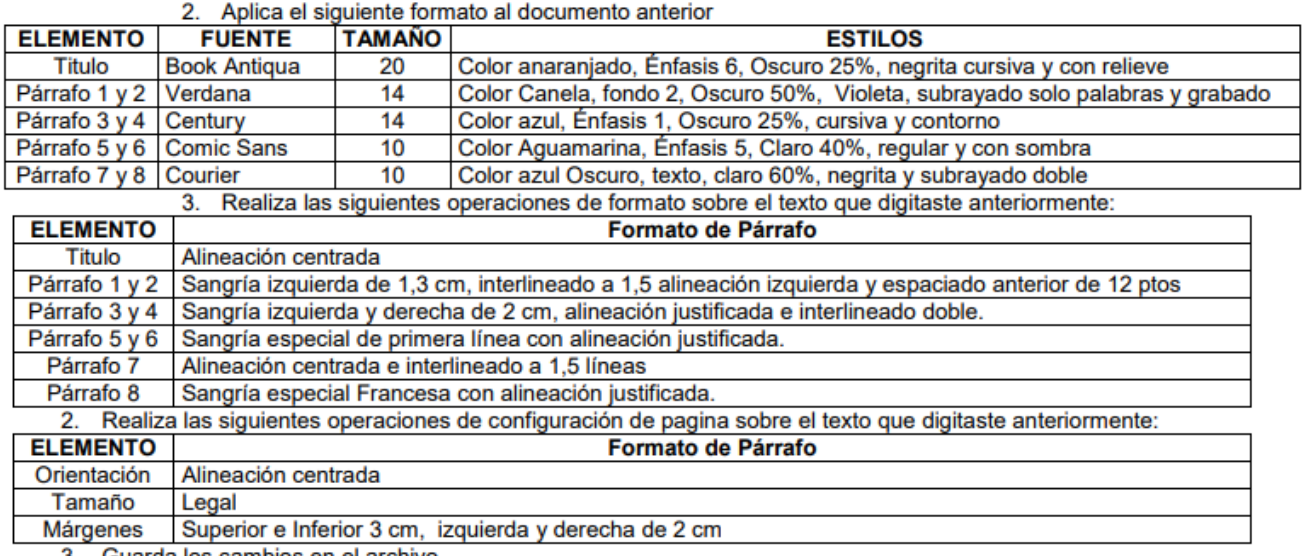

Guarda los cambios en el archivo

4. Digita el siguiente texto e inserta imágenes:

#### Auxilio en la lluvia

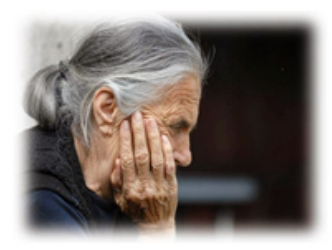

Una noche, a las 11:30 p.m; una mujer de edad avanzada estaba parada en el acontecimiento de una autopista, tratando de soportar una fuerte tormenta. Su coche se había descompuesto V

necesitaba ella desesperadamente que la Ilevaran. Toda mojada, ella decidió detener el próximo

coche. Un joven se detuvo a ayudarla, a pesar de la fuerte Iluvia.

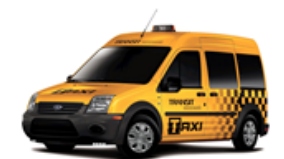

El joven la llevó a un lugar seguro, la ayudó a obtener asistencia y la puso en un taxi. Ella parecía estar bastante apurada. Ella anotó la dirección del joven, le agradeció y se fue.

Siete días pasaron, cuando tocaron la

puerta de su casa, para su sorpresa, un televisor pantalla gigante a color te fue entregado por correo a su casa.

Tenía una nota especial adjunta al paquete. Esta

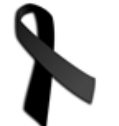

decía: muchísimas gracias por ayudarme en la autopista la otra noche. La lluvia anegó no solo mi ropa sino mi espíritu. Entonces apareció usted. Gracias a

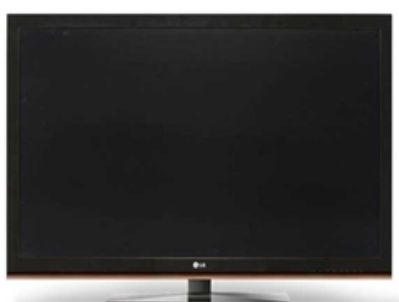

usted, puede llegar al lado de la cama de mi marido agonizante, justo antes de que muriera. Dios lo bendiga por ayudarme y por servir a otro desinteresadamente.

# Windows XP, libre de intrusos

Hace un par de meses, los usuarios de PC basados en Windows XP afrontaron una prueba de seguridad de la que salieron mal librados. En un par de días, y usando Internet como vehículo, el virus Blaster penetro como Pedro por su casa en 230.000 computadores. Sin embargo, ese ataque se podía impedir fácilmente

Blaster no se difundió por correo electrónico, sino que aprovecho una falla de seguridad de Windows XP y 2000 que había sido reportada por Microsoft un mes antes. Ese error en

Windows permitía que el virus entrara al PC por Internet sin 'ayuda' del usuario al contrario de lo sucede cuando una persona abre un archivo infectado que llega por correo.

Pero esas personas se habrían evitado los dolores de cabeza que causó **Blaster** si hubiera tenido activadas las herramientas de actualización automática del sistema operativo

(Windows Update) y el firewall que viene incluido en Windows ХP (Internet) Connection Firewall). La primera herramienta baja automáticamente del sitio web de Microsoft 'Parches' de los

software que corrigen las fallas en los programas de esa compañía (ya había un parche corregía el error explotado por Blaster). El firewall, por su parte, impide el acceso de intrusos por Internet...

6. Digita el siguiente texto e inserta símbolos

#### Historia de Internet

 $)$ En 1960 en Estados Unidos el Ministerio de Defensa, se dio a la tarea de diseñar e implementar una red de computadores donde se pudiera transferir información como medio de defensa en caso de una guerra.

Algunas de las características de la nueva red serían tener rutas alternas en caso de ser destruido uno o varios de los nodos principales, poder conectar equipos con sistemas operativos diferentes y tener un programa que permitiera chequear los datos enviados y en caso de no poder efectuarse la transmisión completa poder recuperar toda la información enviada.

Q<sup>2</sup>Q Pero para crear una red tan efectiva se necesitaba usar la tecnología del momento y personas altamente capacitadas, fue así como en 1969 se unieron al proyecto, gracias a la invitación de las fuerzas militares, varias universidades de los Estados Unidos, entre ellas el Standford Research Institute, las Universidades de los Ángeles, Santa Bárbara y UTA, llamando así a la red, ARPANET.

Al verse el avance al crear esta red, las demás universidades quisieron unirse, pero tantas personas teniendo acceso a la red militar constituían un gran peligro para la seguridad nacional, fue así como se decidió dividir la Red ARPANET en dos redes, La MILnet dedicada exclusivamente al uso militar y las NSEnet apoyada por la National **Science Foundation** 

Pero se continuaron realizando estudios entre todas las universidades, hasta que la tan apetecida que los grandes comerciantes querían colocar sus avisos red era publicitarios, llegando a darle un aspecto comercial a la red, fueron mejorando las capacidades de transmisión y abriendo más espacios comerciales, que se llegó al punto de no controlar la red y así llegar a desmantelar la NSEnet en 1995, de allí en adelante la red crece a nivel mundial llegando a ser lo que actualmente se conoce como la Red **INTERNET** 

7. Elabora las siguientes tablas:

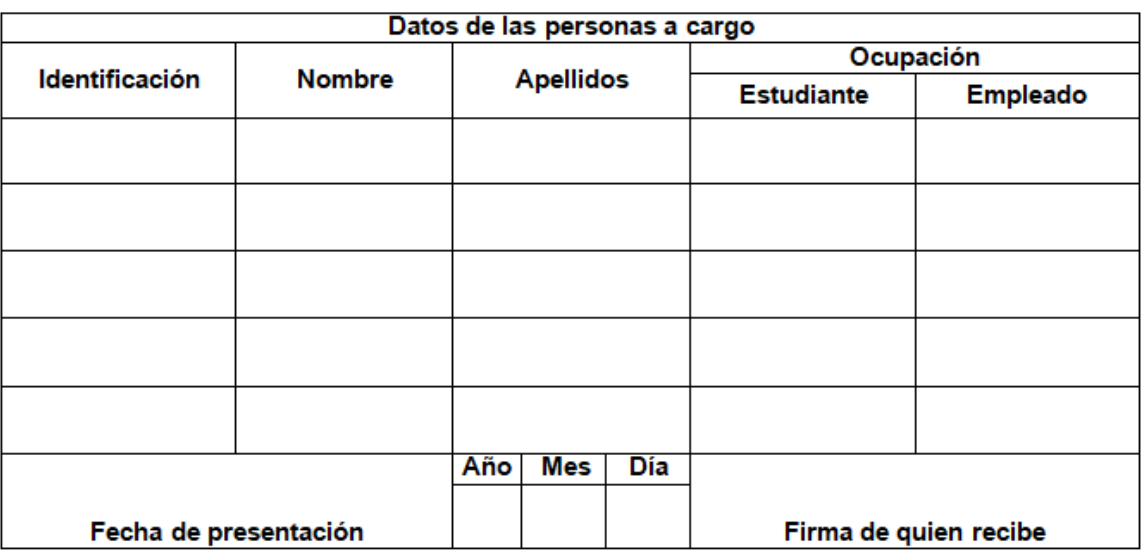

Tabla 1

Tabla 2

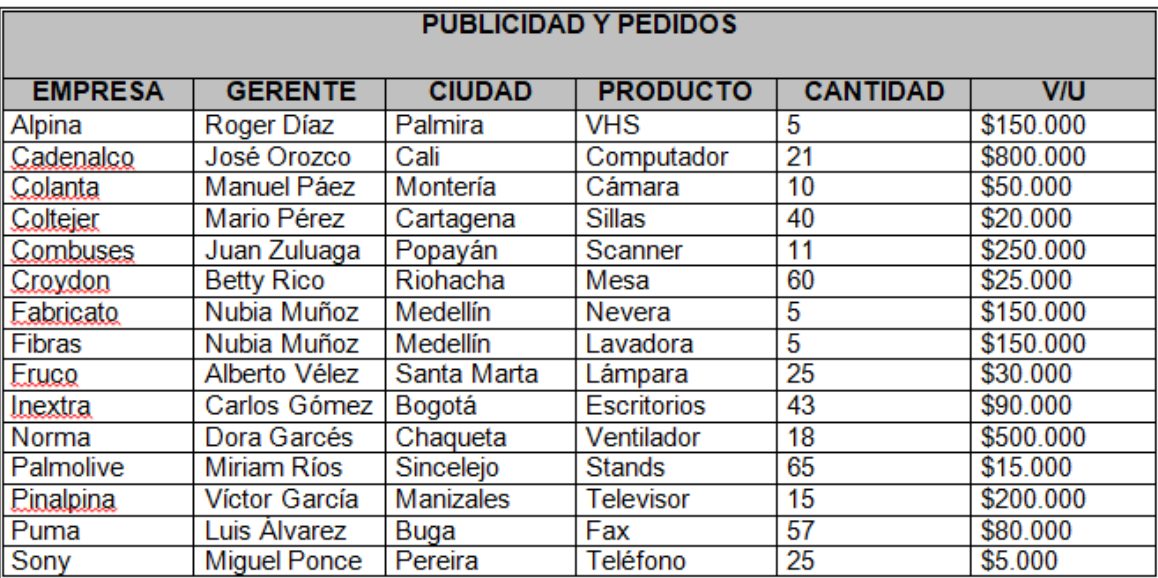

RECUERDA CARGAR EL ANTERIOR EN EL DRIVE EN LA CARPETA ACTIVIDADES DE WORD, CON EL NOMBRE ACTIVIDAD DE WORD RECUPERACIÓN 8° PERIODO 1